## How to start your application to a Post-Master program

If your personal details are not yet in our administrative system (you have never been a student/or applied at Tilburg University before)

• Please click the link below

OSIRIS Application - [Student Applicationsystem \(uvt.nl\)](https://osiris.uvt.nl/osiris_aanmeld_tiuprd/Welkom.do)

• Choose your language and click the link *'No previous encounters with Tilburg University and you wish tot apply for a Postmaster Accountancy program?'*

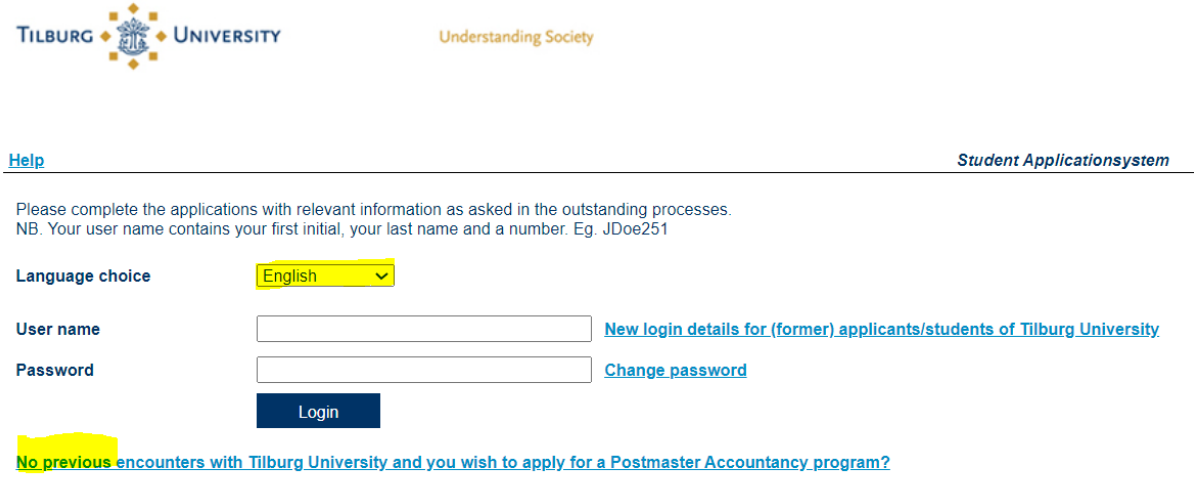

• Answer the question '*Have you previously applied to or studied at Tilburg University?'* with *NO*

## • Fill out the **Personal Details** and **Contact Details**

• **Choose** the Postmaster program you want to apply for and **click 'Create Account'**

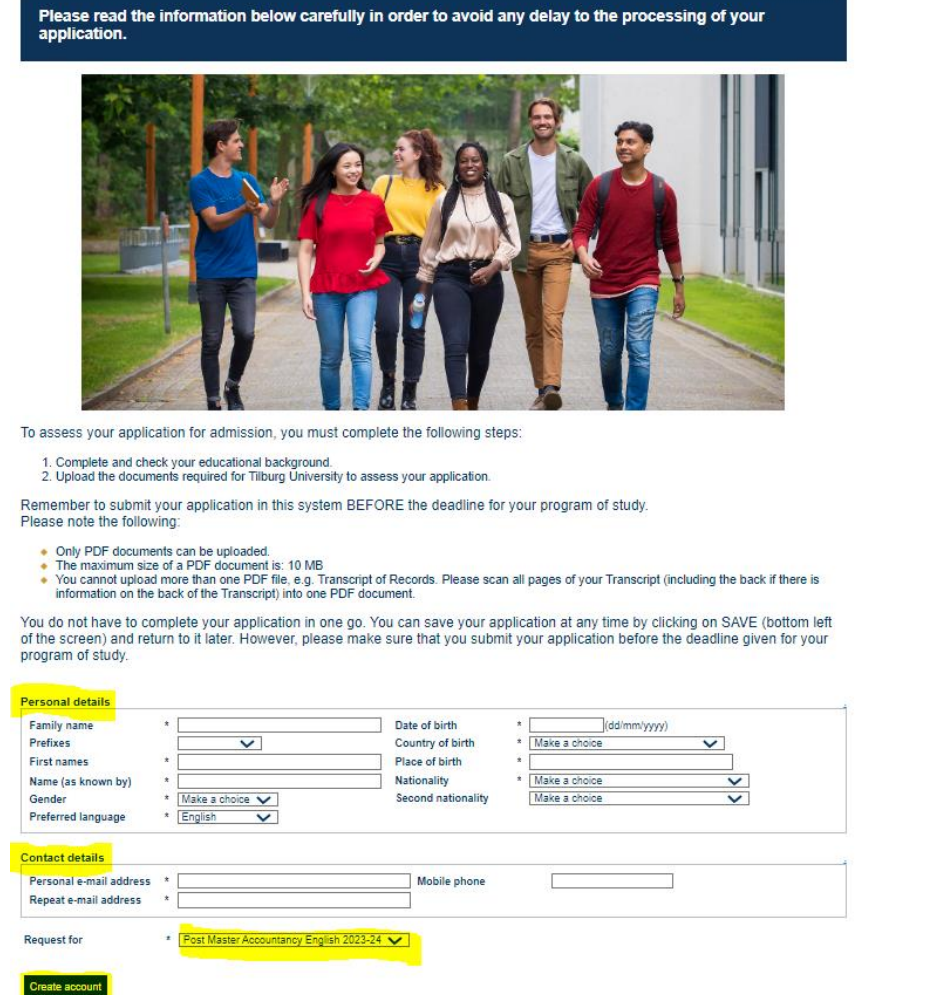

- You can continue directly with the online application form. Fill out all details asked and submit your application.
- Should you want to pause and return to the application form later on, please use the login details to Osiris Aanmeld. Login details to **[Osiris Aanmeld](https://osiris.uvt.nl/osiris_aanmeld_tiuprd/Welkom.do)** have been sent automatically by email once you clicked 'Create Account'.

## If you have applied or studied at Tilburg University before

• Please click the link below

OSIRIS Application - [Student Applicationsystem \(uvt.nl\)](https://osiris.uvt.nl/osiris_aanmeld_tiuprd/Welkom.do)

• Choose your **language** and click the *link 'New login details for (former) applicants/students of Tilburg University'*

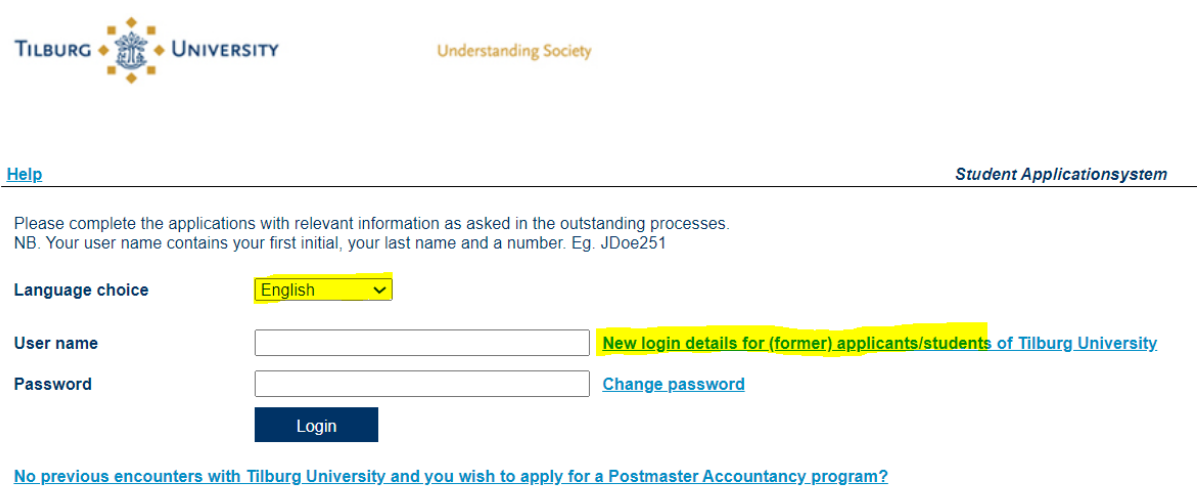

• Fill out your **Surname**, **Date of Birth** and your **e-mail address**

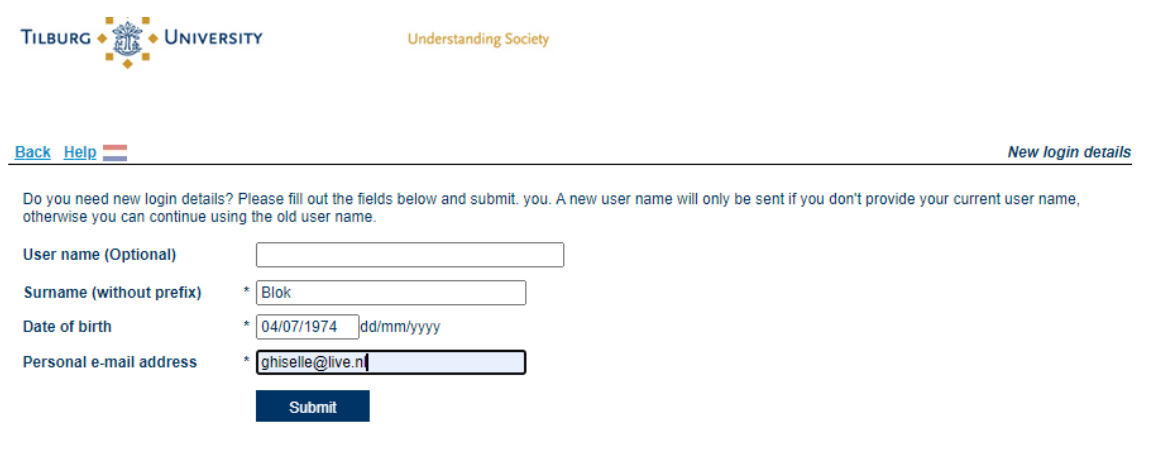

• Click '**Submit'**

- **New login details will be sent automatically to your email address.**
- Please use those to **login** at [Osiris Aanmeld](https://osiris.uvt.nl/osiris_aanmeld_tiuprd/Welkom.do)

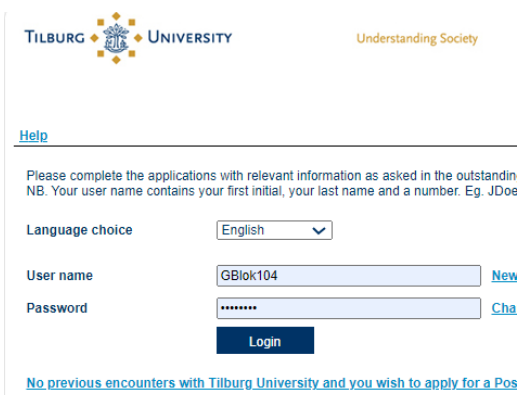

• Once you're logged in please click **'Apply to a Postmaster Accountancy program?'**

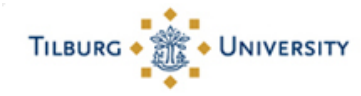

**Understanding Society** 

## Logout Help

This page shows all your application requests to Tilburg University. You can view and maintain your application process, click on 'Start/Change application process' on the right of the screen. To view the progress and status of you application process, click on 'More info'.

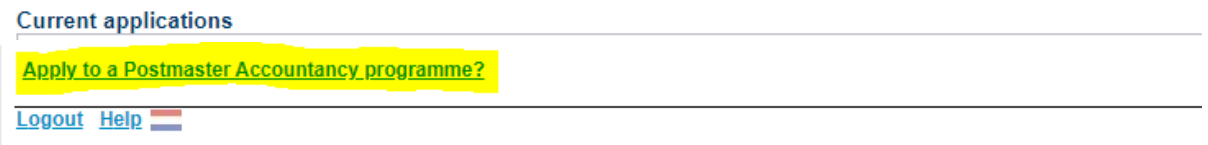

• You can continue directly with the online application form. Fill out all details asked and submit your application.

Should you want to pause and return to the application form later on, please use the login details to **[Osiris Aanmeld](https://osiris.uvt.nl/osiris_aanmeld_tiuprd/Welkom.do)**

• Don't forget to submit.